2024/05/12 13:09 1/1 Editing trip

## **Editing trip**

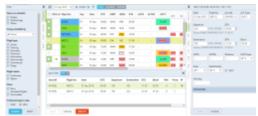

Editing trip - the view of the bottom panel

If you click button at the bottom of the screen an additional panel will show up. If the selected activity is a flight, the whole trip (series of flights) will open in the bottom window with the selected leg in shaded green. You can edit each column (Flight No., Date, STD/STA or PAX) and modify it.

You can also add a new leg in this section by clicking + or delete a leg by clicking

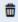

While you are editing a trip in the bottom panel, you can still use the right properties panel to access given sector details and modify them.

From:

https://wiki.leonsoftware.com/ - Leonsoftware Wiki

Permanent link:

https://wiki.leonsoftware.com/leon/editing-trip?rev=1465470651

Last update: 2016/08/30 13:06

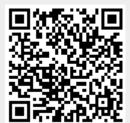